Rosetta Stone Library Solution

- 1. Downloading the App
	- a. Open your App Store/Play Store/Etc.
	- b. Search for "Rosetta Stone"
	- c. Download the app called "Rosetta Stone: Learn Languages"

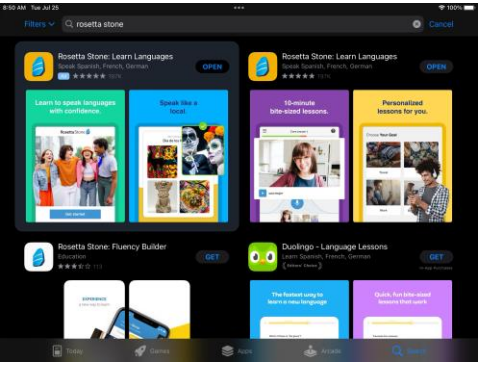

- **d. DO NOT launch the app once installed.**
- 2. Using Your Web Browser
	- a. Open your web browser (Chrome, Safari, Firefox, etc.)
	- b. Visit<http://hcplonline.org/rosettastone.php>
	- c. Click on the Rosetta Stone logo
	- d. Enter your email, create a password (this should not include special characters like punctuation), and select the language you want to learn.

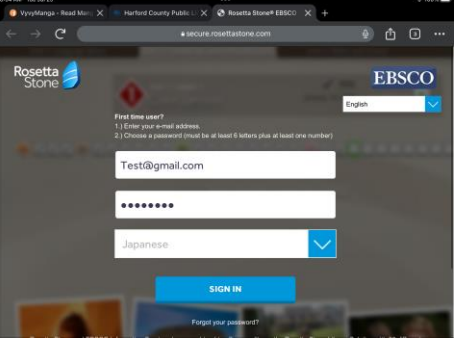

- e. The app should automatically launch.
- 3. Creating an account
	- a. Click "Log in"
	- b. Click "Work/School"
	- c. Enter the same email and password you created while using the web browser.
	- d. Enter "**s9108413**" for the Workspace.
- 4. You did it! Happy learning.